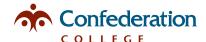

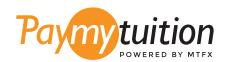

# HOW TO MAKE YOUR PAYMENT

Paying tuition with PayMyTuition is safe, fast, and convenient. Follow the simple steps below to complete your payment:

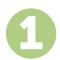

#### **ENTER YOUR INSTITUTION NAME**

Log into <a href="http://portal.confederationcollege.ca">http://portal.confederationcollege.ca</a> and select "Banner Information System". Next select "Student Services", "Student Records" and then the "Make a Payment" link to be redirected to the <a href="PayMyTuition">PayMyTuition</a> payment gateway to initiate your payment. You can also go directly to <a href="paymytuition.com">paymytuition.com</a> and select <a href="Confederation">Confederation</a> College.

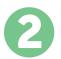

### **SELECT PAYMENT METHOD**

Review the payment options provided and select your preferred payment method. Payment options include: **email money transfer**, **bill pay**, **direct debit**, **EFT**, **wire transfer and credit card**.

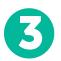

#### **ENTER YOUR DETAILS**

Enter some basic information including your student number so we can match your payment to your student account for easy payment identification by the Confederation College team.

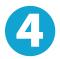

## MAKE YOUR PAYMENT

Follow the instructions provided to send your funds to **PayMyTuition** via your selected payment method.

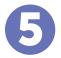

# TRACK & CONFIRM

Track your payment by logging into your **PayMyTuition Dashboard** at any time. Receive SMS texts, email status updates, and confirmations of when your payment has been delivered.

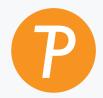

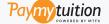

U.S. & Canada toll free: 1.855.663.6839 U.S. Local: + 201.209.1939

U.S. Local: + 201.209.1939 Canada Local: + 905.305.9053 Email: support@paymytuition.com Web: www.paymytuition.com

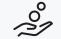

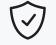

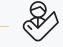